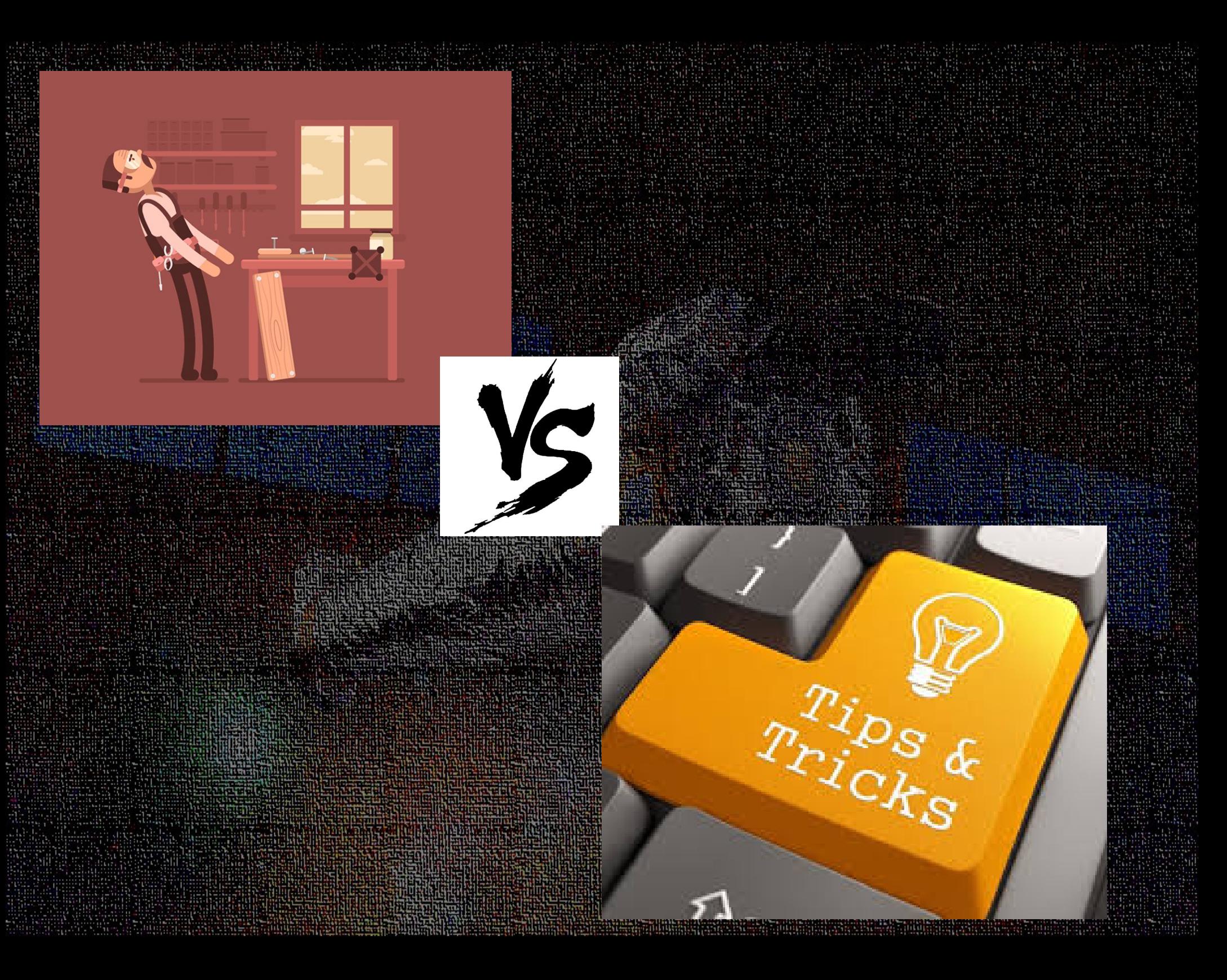

## **Hey, I'm Diego!** (even if I don't ware my badge)

## **Introduction to CIAO**

## **(Chandra Interactive Analysis of Observations)**

CIAO.

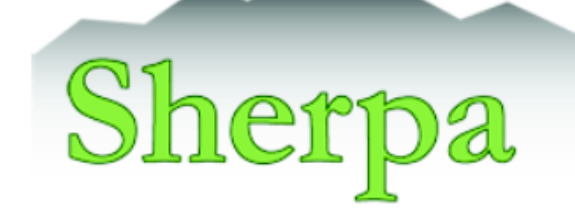

Slides by A. Fruscione; Presented by R. Smith

CIAO: Chandra's data analysis system Fruscione et al. 2006, SPIE Proc. 6270, 62701V, D.R. Silvia & R.E. Doxsey, eds.

ChTPS

# **Whereforweick**

# **ENTRAN ACX CHACA AVE TO BE COULD A COULD BE COULD**

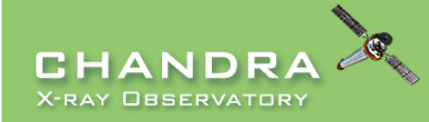

Last modified: 28 January 2019

**INTRODUCTION** Home nane Welcome

**CIAO News** 

**DOWNLO** Downlo Downlo Scripts Syster Installa Platfon Releas Version Other  $A$ DATA AM Analys Scienc Why T Help P Video [ **DOCUME** Gallery "Watch Help Pa **Bug Lis** 

**Tools & Applications** 

CXC HOME PROPOSER ARCHIVE DATA ANALYSIS

**INSTRUMENTS & CALIBRATION FOR THE PUBLIC** 

Search http://cxc.harvard.edu/ciao/  $\circ$ Google Custom Search Contact the CXC HelpDesk

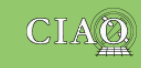

ecember 2018

#### **CHANDRA INTERACTIVE ANALYSIS OF OBSERVATIONS**

from "s'sciavo". "I am your servant" in Venetian dialect\*

CIAO is the software package developed by the Chandra X-Ray Center for analysing data from the Chandra X-ray Telescope. It can also be used with data from other Astronomical observatories, whether ground or space based.

#### Sherpa | ChIPS | DS9 | ChaRT | MARX | CALDB || CSC 1.1 | CSC 2 | TGCat

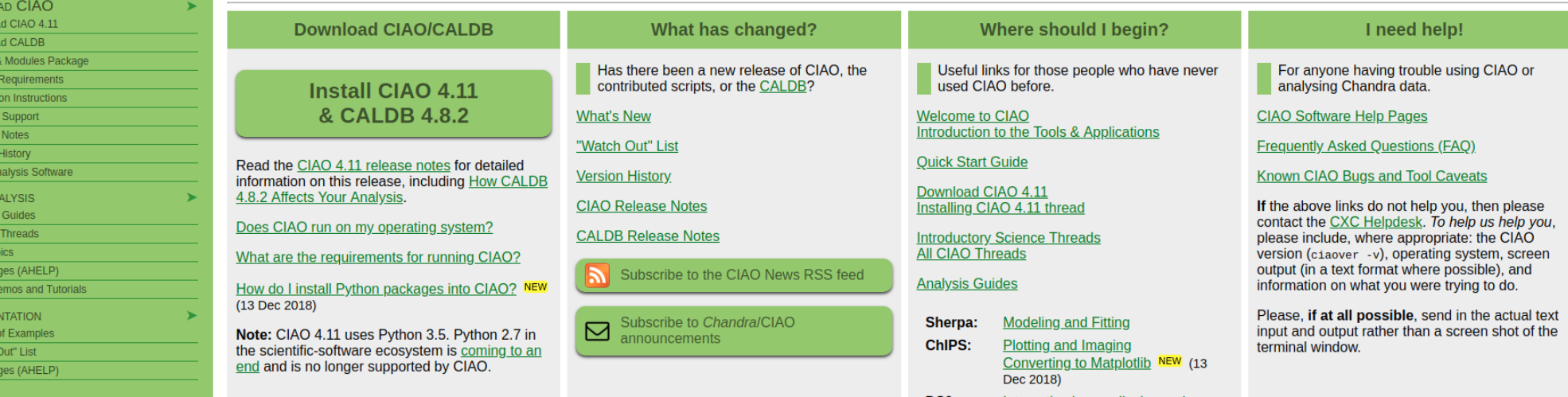

**CIAO: Chandra Interactive Analysis of Observations** from "s'sciavo", "I am your servant" in Venetian dialect[\\*](http://cxc.harvard.edu/ciao/ciao_note.html)

e contra a participado e a artima con el producer en el contra de la contra de con política con el constitució<br>Nos anyste de la contra de contra de la contra de la contra de la contra de la contra de la contra de la contr

a statistika katoliku politika katoliku katoliku katoliku katoliku katoliku katoliku katoliku katoliku katolik<br>Katoliku katoliku katoliku katoliku katoliku katoliku katoliku katoliku katoliku katoliku katoliku katoliku ka

## **Dialect and Language**

We received the following email from a concerned CIAO user.

#### **CIAO Webpage: correction suggested**

From: [name deleted] Date: Tue Aug 07 2001 - 11:44:24 EDT

To whom it may concern:

I read in your CIAO Web page (http://cxc.harvard.edu/ciao/) that CIAO is:

from "s'sciavo", "I am your servant" in Venetian dialect

True, but I would like to point out that the Venetian is a language in its own right, not a dialect. The fact that the Republic of Venice has become in recent times part of Italy does not mean that its ancient language should also be downgraded to a dialect, which linguistically speaking is not.

Sorry for being so pedantic but we are very proud of our culture.

The rest of the site is top quality, well done.

Sincerely, [signature deleted]

## Can Histallic

CIAO 4.11 is available as precompiled binaries for the following platforms:

#### Linux

The Linux builds are done on a CentOS 6.9 machine and have been fully tested on CentOS 6 and Fedora 25+. The Linux build will not work on some older Linux operating systems, including CentOS 5 and earlier versions of Fedora. Linux users may need to install the neursess compatibility package using their Linux distribution's package manager.

CIAO 4.11 does not run on standard installations of:

- Any 32 bit Linux
- Cent OS5
- RHEL version 5 or lower
- Slackware Linux (missing SELinux system library)

This is the default Linux distribution and will be installed automatically on all non-Ubuntu based distributions. The following is a short list of distributions where it will be installed: Fedora, RedHat, CentOS, ScientificLinux, openSUSE, and Mageia.

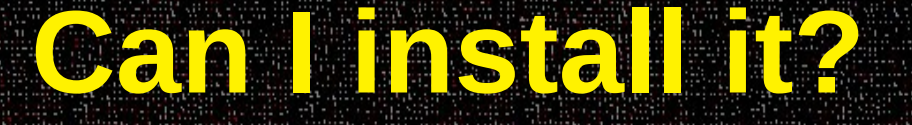

## Downloading CIAO 4.11 and CALDB 4.8.2

#### **WHAT'S NEW | WATCH OUT**

Release Notes | System requirements | Platform support

Steps to install CIAO (if the following does not work then try the Manually Installing CIAO 4.11 thread):

 $\overline{\mathbf{0}}$ 

Please be aware of the following issues before installing CIAO 4.11 (see the watchout page for more information):

- CIAO 4.11 only supports Python 3.5
- o macOS users must install recent versions of XQuartz and XCode.
- o macOS Sierra, High Sierra, and Mojave: the chips-smoke003 fails and there are usability issues with ChIPS.
- CIAO 4.11 does not support 32-bit Linux or macOS Yosemite (10.10) and earlier.
- o Fontconfig error: Cannot load default config file can be ignored as long as the test reports PASS.

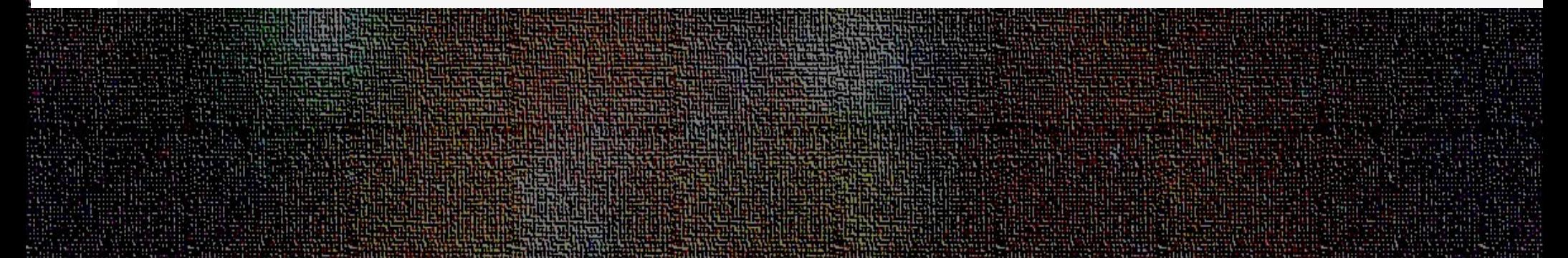

## *And CIAO is...*

- 1) A powerful data analysis system originally written for the needs of users of the Chandra X-ray Observatory.
- 2) Built to handle N-dimensional data without concern about which particular axes are being analyzed: Chandra has 4 dimensional data (2 spatial, time, energy) in which each dimension has many independent elements.
- 3) Mission independent (a part from a few instrument specifc tools).
- 4) All the different tools talk to each other!

## **CIAO** overview

- Data manipulation: copy, filter, extraction, stats, etc.
- Data preparation (or Chandra-specific instrument tools): update calibration, correct for instrumental effects, find  $\&$  extract grating data, create aspect histograms
- Response tools: exposure map, PSF, RMF and ARF
- Source Detection: celldetect, wavdetect, vtpdetect
- Timing & Background tools: lighcurve, power specrtrum, barycenter correction Convolutions, Transforms, & Smoothing: csmooth, aconvolve, acrosscorr, apowerspectrum
- Plotting: ChIPS  $(*)$
- Modeling/Fitting: Sherpa  $(*)$
- S-Lang: modules (parameter, region, group, pixlib (coord. transformation), caldb, stack, xpa, varmio); shell ("slsh") to execute S-Lang scripts on the command line GUIs: DS9, prism, peg
- (\*) powerful data manipulation and scripting capabilities are now possible in these applications through the Python and S-Lang interpreted language. ChIPS and Sherpa are importable modules for Python and S-Lang.

## The "Data Model"

1) The CXC analysis and processing software is built on a common versatile interface library called the CXC Data Model (or just DM).

2) The DM provides users with a powerful built-in data filtering and binning capability.

3) The name "Data Model" reflects the fact that the interface can be used on data files of different format (all described by a single abstract description - the same "model") in a transparent way.

## The "Data Model"

1) An important characteristic of the DM is that ANY program that asks for a data file name as input accepts a "virtual file" string which causes the program to see a filtered version of the file in question.

2) The *"virtual file"* syntax is also commonly used to create on disk a filtered version of the input file.

3) Another important characteristic of the DM is that all columns of event lists are treated "equally": for example binning is allowed not only in spatial coordinates but also in e.g. time, or energy coordinate, giving the ability of creating multidimensional images in space-energy, or space-time, etc.

## DATA MODEL SYNTAX (ahelp dmsyntax)

- All CIAO tools use the DM library and therefore accept as input "virtual files" described using the DM syntax.
- In the DM context a "virtual file" in represented by a filename followed by a series of optional qualifiers in square brackets [1].

"filename[block][filter][columns/binning][options][rename]"

where:

- **block** is the "section" of the file to use
- **filter-** is the filter to be applied

columns/binning - specifies either the columns from a table to be included in an output table or the binning. When binning the data to generate an n- dimensional image, the range and binsize (min:max:bin) must be specified. options - a sequence describing special options for the DM library

**rename** - specifies a name for the new block

Note that:

- the order of the qualifiers generally matters, however...
- not all qualifiers need to be present always ۰

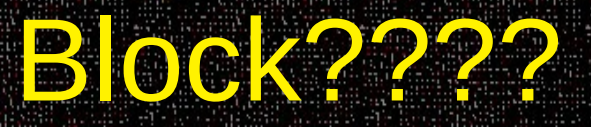

[block]: the extension of the file to use, e.g. the name of the image or table. For FITS files, the block corresponds to an HDU and may be identified by name ("[EVENTS]") or number ("[2]"). If the block is not specified, the first "interesting" block is used (e.g. [EVENTS] for an event file). To view the blocks in a file, use "dmlist file.fits blocks".

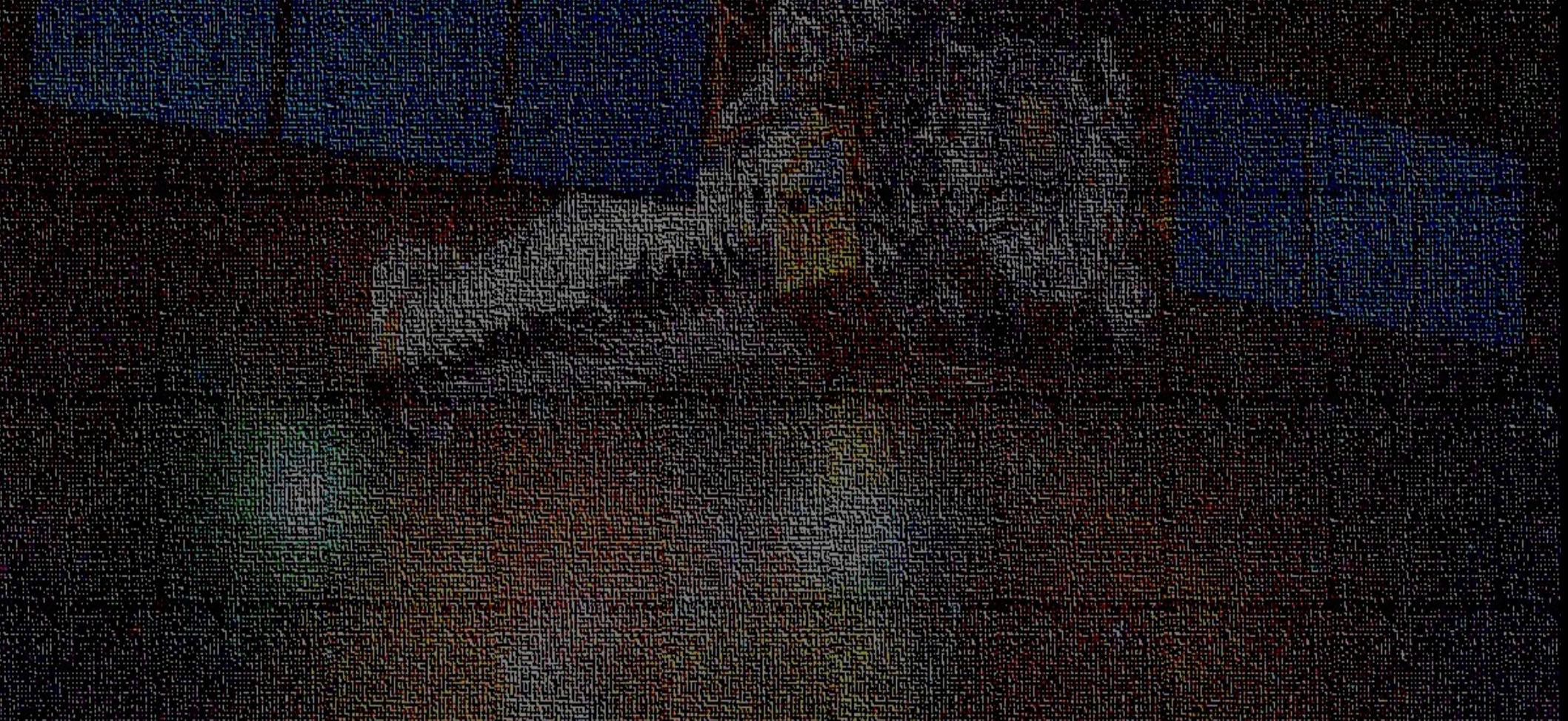

Simple examples of "virtual files":

Select the first three columns of the EVENTS block by number: acisf01843N001 evt2.fits[EVENTS][time=84245787:84247000]  $[cols #1, #2, #3]$ 

or by name:

```
acisf01843N001 evt2.fits[EVENTS][grade=0,2,3][cols
time, ccd id, node id]
```
after filtering in time or grade

Bin an events file to create a PI spectrum for a specified region (input of dmextract): acisf01843N001 evt2.fits[EVENTS] [sky=region(mysrc.reg)][bin pi=1:1024:1]

or an image (input of dmcopy): acisf01843N001 evt2.fits[EVENTS][pha<100][bin  $x=320:480:4$ ,  $y=320:480:4$ ]

## **Examples:**

Tools are usually executed from the command-line prompt:

unix% dmcopy "acisf01843N003\_evt2.fits[EVENTS]" acis\_events.fits

• Make a histogram from a table column:

unix% dmextract "acisf01843N003\_evt2.fits[bin pha=1:2048:2]" histogram.pha

• Extract the PI spectrum of a source in sky coordinates:

unix% dmextract "acisf01843N003 evt2.fits[sky=reqion(ds9.req)][bin pi]" \ spectrum.fits

where

unix% more ds9.req # Region file format: CIAO version 1.0 ellipse(1628, 4116, 92, 172, 0)

### **Synopsis**

Access the CIAO help documentation.

### **Syntax**

```
ahelp [-n \text{ width}] [-s] - m[-1] subject
ahelp \lceil -n \text{ width} \rceil \lceil -s \rceil - m \rceil - 1 context subject
ahelp [-n width] -b blockname [-t attribute] subject
ahelp [-n width] -b blockname [-t attribute] context subject
ahelp [-n width] -c context
ahelp [-n \text{ width}] -c
ahelp -r [path]
ahelp [-x default_context] [-n width ] [-s|-m|-1] -f xmlfile
ahelp -k keyword
about keyword
```
### **Description**

The ahelp command accesses the CIAO command-line documentation The CIAO site contains **HTML** versions of the help files.

### **Finding help for a given subject**

The help files are arranged by subject into contexts (both subject and only either:

 $unix\%$  ahelp  $\leq subject$ 

or

unix% ahelp <context> <subject>

## Command **The refer anelo**

and a magnatic conservation

# Take advantage of our experience, **every lange een tender.**

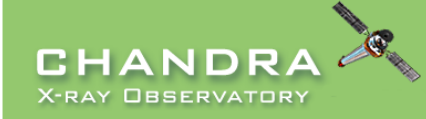

Last modified: 28 January 2019

**INTRODUCTION** Home nane Welcome

**CIAO News** 

DOWNI Down Down Script Syste Instal Platfo Relea Versi Othe  $DATA$ Analy Scien Why Help Video **Docu** Galle "Wato Help Bug L

**Tools & Applications** 

CXC HOME PROPOSER ARCHIVE DATA ANALYSIS **INSTRUMENTS & CALIBRATION FOR THE PUBLIC** 

> Search http://cxc.harvard.edu/ciao/  $\circ$ Google Custom Search Contact the CXC HelpDesk

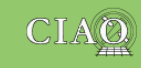

December 2018

#### **CHANDRA INTERACTIVE ANALYSIS OF OBSERVATIONS**

from "s'sciavo". "I am your servant" in Venetian dialect\*

CIAO is the software package developed by the Chandra X-Ray Center for analysing data from the Chandra X-ray Telescope. It can also be used with data from other Astronomical observatories, whether ground or space based.

#### Sherpa | ChIPS | DS9 | ChaRT | MARX | CALDB || CSC 1.1 | CSC 2 | TGCat

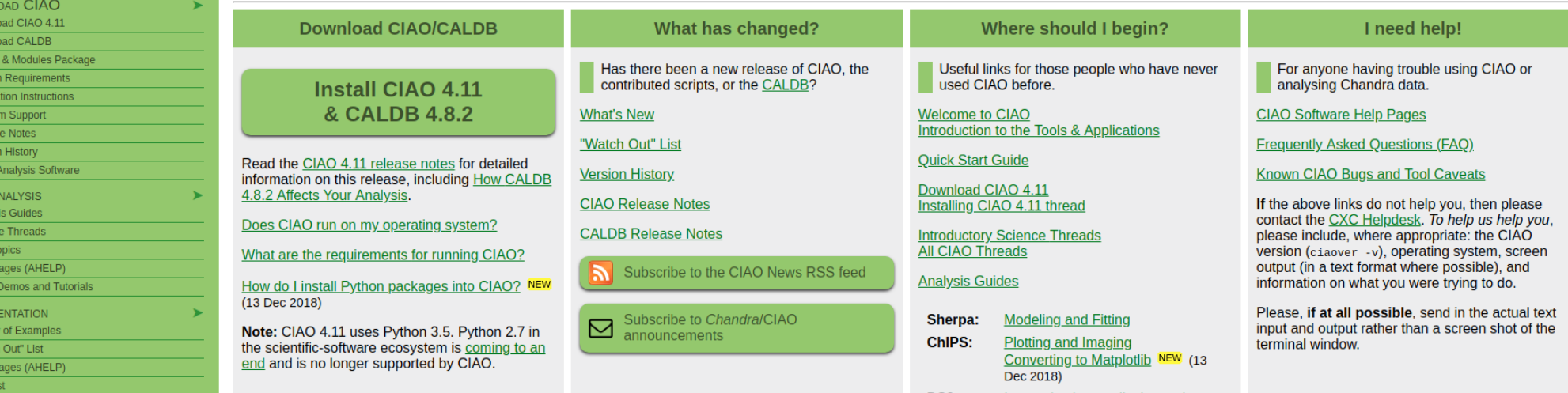

# Take advantage of our experience, **every anno ees ten anno**

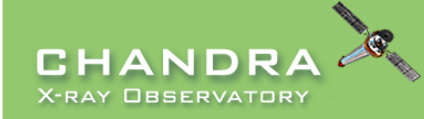

Last modified: 28 January 2019

**INTRODUCTION** Home nane Welcome

**CIAO News** 

 $D<sub>0</sub>$ 

**Tools & Applications** 

CXC HOME PROPOSER ARCHIVE DATA ANALYSIS **INSTRUMENTS & CALIBRATION FOR THE PUBLIC** 

> Search http://cxc.harvard.edu/ciao/  $\circ$ Google Custom Search Contact the CXC HelpDesk

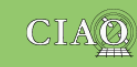

#### **CHANDRA INTERACTIVE ANALYSIS OF OBSERVATIONS**

from "s'sciavo". "I am your servant" in Venetian dialect\*

CIAO is the software package developed by the Chandra X-Ray Center for analysing data from the Chandra X-ray Telescope. It can also be used with data from other Astronomical observatories, whether ground or space based.

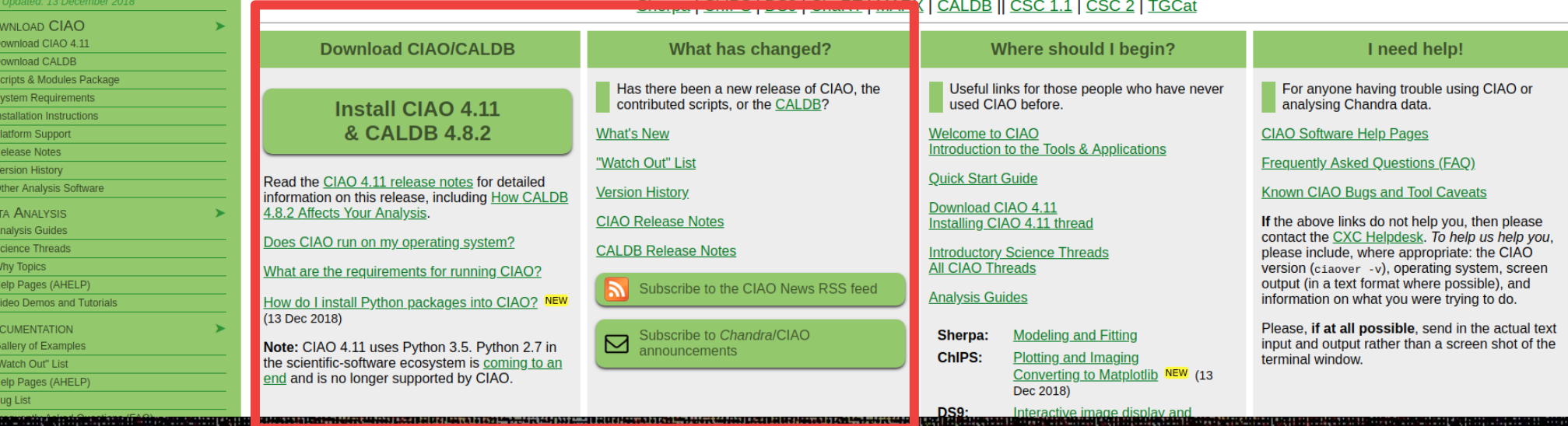

#### **Download CIAO/CALDB**

### **Install CIAO 4.11** & CALDB 4.8.2

Read the CIAO 4.11 release notes for detailed information on this release, including How CALDB 4.8.2 Affects Your Analysis.

Does CIAO run on my operating system?

What are the requirements for running CIAO?

How do I install Python packages into CIAO? NEW (13 Dec 2018)

Note: CIAO 4.11 uses Python 3.5. Python 2.7 in the scientific-software ecosystem is coming to an end and is no longer supported by CIAO.

### What has changed?

Has there been a new release of CIAO. the contributed scripts, or the CALDB?

**What's New** 

"Watch Out" List

**Version History** 

**CIAO Release Notes** 

**CALDB Release Notes** 

Subscribe to the CIAO News **RSS** feed

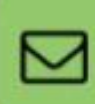

Subscribe to Chandra/CIAO announcements

# <u>ieke ac wante e onour exoglenchoe.</u> **every lange een lange**

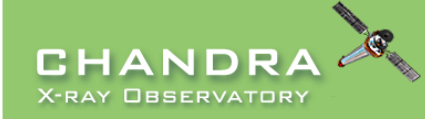

Last modified: 28 January 2019

**INTRODUCTION** Home nane Welcome

**CIAO News** 

**Tools & Applications** 

CXC HOME PROPOSER ARCHIVE DATA ANALYSIS INSTRUMENTS & CALIBRATION FOR THE PUBLIC

> Search http://cxc.harvard.edu/ciao/  $\circ$ Google Custom Search Contact the CXC HelpDesk

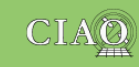

#### **CHANDRA INTERACTIVE ANALYSIS OF OBSERVATIONS**

from "s'sciavo". "I am your servant" in Venetian dialect\*

CIAO is the software package developed by the Chandra X-Ray Center for analysing data from the Chandra X-ray Telescope. It can also be used with data from other Astronomical observatories, whether ground or space based.

Sherpa | ChIPS | DS9 | ChaRT | MAR

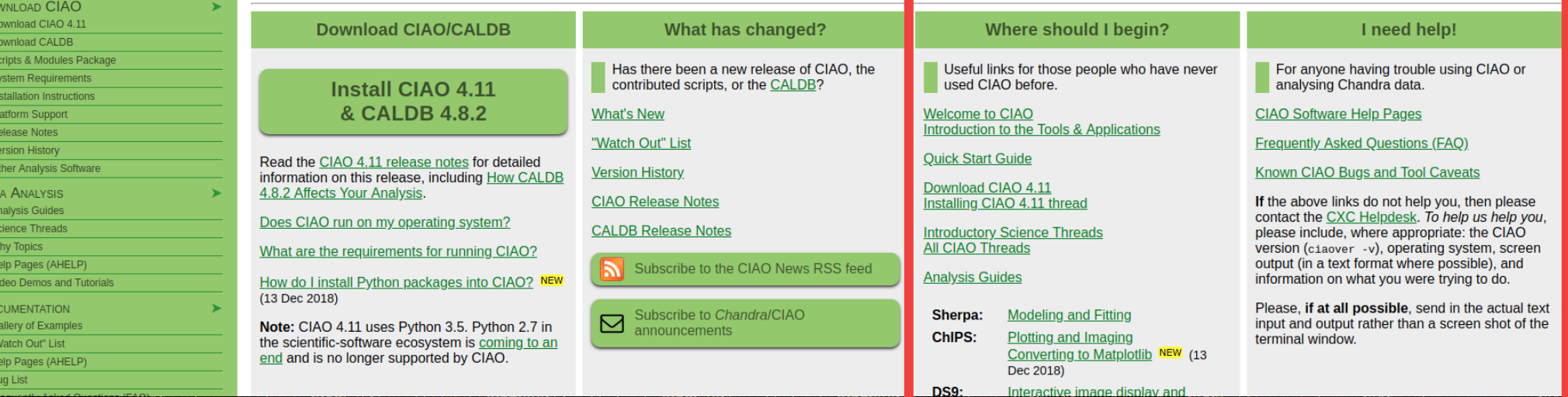

#### Where should I begin?

Useful links for those people who have never used CIAO before.

**Welcome to CIAO** Introduction to the Tools & Applications

**Quick Start Guide** 

Download CIAO 4.11 Installing CIAO 4.11 thread

**Introductory Science Threads All CIAO Threads** 

**Analysis Guides** 

- Sherpa: **Modeling and Fitting**
- ChIPS: **Plotting and Imaging** Converting to Matplotlib NEW (13 Dec 2018)

**DS9:** Interactive image display and analysis

#### I need help!

For anyone having trouble using CIAO or analysing Chandra data.

**CIAO Software Help Pages** 

**Frequently Asked Questions (FAQ)** 

**Known CIAO Bugs and Tool Caveats** 

If the above links do not help you, then please contact the CXC Helpdesk. To help us help you, please include, where appropriate: the CIAO version (ciaover -v). operating system, screen output (in a text format where possible), and information on what you were trying to do.

Please, if at all possible, send in the actual text input and output rather than a screen shot of the terminal window

# <u>ieke ac wante e onour exceller oe.</u> **every mane else le la ...**

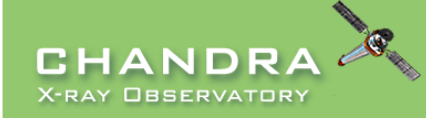

Last modified: 28 January 2019

**INTRODUCTION** Home nane Welcome

**CIAO News** 

Dow **Do**  $\overline{Dov}$  $\overline{\mathsf{Scr}}$  $\overline{Sys}$  $\overline{\mathsf{Inst}}$  $\overline{PIa}$  $\overline{Rel}$  $\overline{Var}$  $\overline{ot}$ **DATA** An  $\overline{\mathsf{Sci}}$  $\overline{\mathsf{w}}$  $He$  $\overline{\mathsf{V}}$ id Doc Ga "W

**Tools & Applications** 

CXC HOME PROPOSER ARCHIVE DATA ANALYSIS **INSTRUMENTS & CALIBRATION FOR THE PUBLIC** 

> Search http://cxc.harvard.edu/ciao/  $\circ$ Google Custom Search Contact the CXC HelpDesk

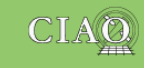

ed: 13 December 2018

#### **CHANDRA INTERACTIVE ANALYSIS OF OBSERVATIONS**

from "s'sciavo". "I am your servant" in Venetian dialect\*

CIAO is the software package developed by the Chandra X-Ray Center for analysing data from the Chandra X-ray Telescope. It can also be used with data from other Astronomical observatories, whether ground or space based.

#### Sherpa | ChIPS | DS9 | ChaRT | MARX | CALDB || CSC 1.1 | CSC 2 | TGCat

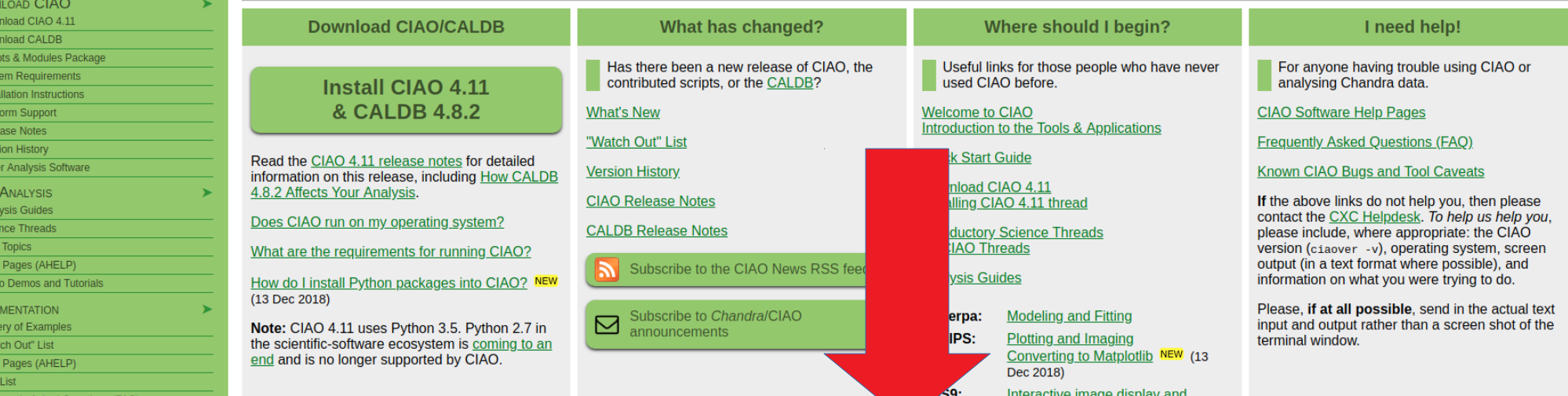

### I need more!

For the expert CIAO user or person who needs more detailed information.

#### **Why Topics**

**Manuals** 

Understanding the Chandra PSF.

Galleries (Tips & Tricks): CIAO; Sherpa; ChIPS.

The Chandra Instrument Calibration pages.

Using Python with CIAO UPDATED (13 Dec 2018)

- $CSC$   $v2$ : **Chandra Source Catalog 2**
- $CSC$   $v1$ : **Chandra Source Catalog 1.1**
- **TGCat: Chandra Gratings Catalog**

### **Citing CIAO**

If you are writing a paper and would like to cite the CIAO software, we recommend the following:

#### **CIAO: Chandra's data analysis system**  $(ADS, PS)$

Fruscione et al. 2006, SPIE Proc. 6270, 62701V, D.R. Silvia & R.E. Doxsey, eds.

\bibitem[Fruscione et al.(2006)] {2006SPIE.6270E..60F} Fruscione, A., et al.\ 2006, \procspie, 6270

The specific version of CIAO and CALDB used for the analysis should be mentioned.

Further guidelines are available from the **Acknowledgment of Use of Chandra** Resources.

# Take advantage of our experience, **every fine ees to the way**

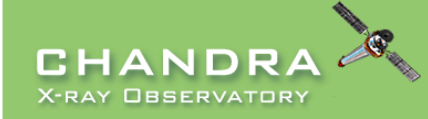

Last modified: 28 January 2019

CXC HOME PROPOSER ARCHIVE DATA ANALYSIS **INSTRUMENTS & CALIBRATION FOR THE PUBLIC** 

> Search http://cxc.harvard.edu/ciao/  $\circ$ Google Custom Search Contact the CXC HelpDesk

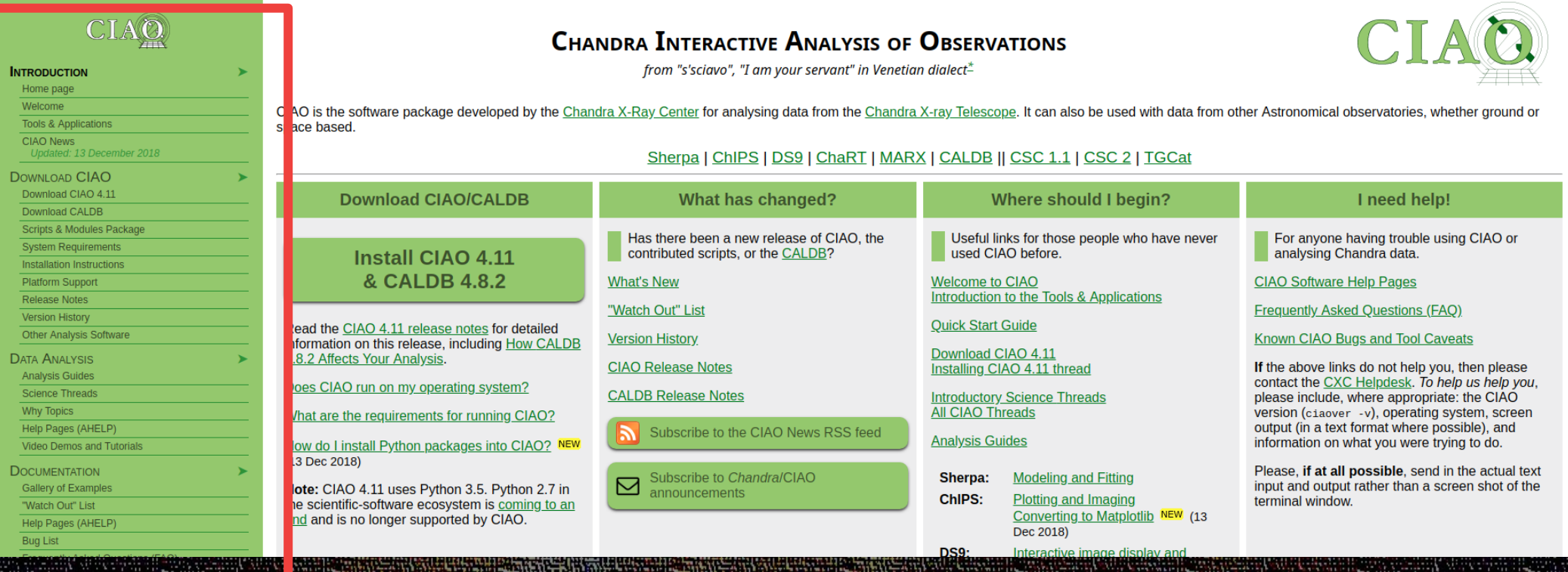

#### **INTRODUCTION**

Home page Welcome **Tools & Applications CIAO News** Updated: 13 December 2018 **DOWNLOAD CIAO** Download CIAO 4.11 **Download CALDB Scripts & Modules Package System Requirements Installation Instructions Platform Support Release Notes Version History Other Analysis Software DATA ANALYSIS Analysis Guides Science Threads Why Topics** Help Pages (AHELP) **Video Demos and Tutorials DOCUMENTATION Gallery of Examples** 

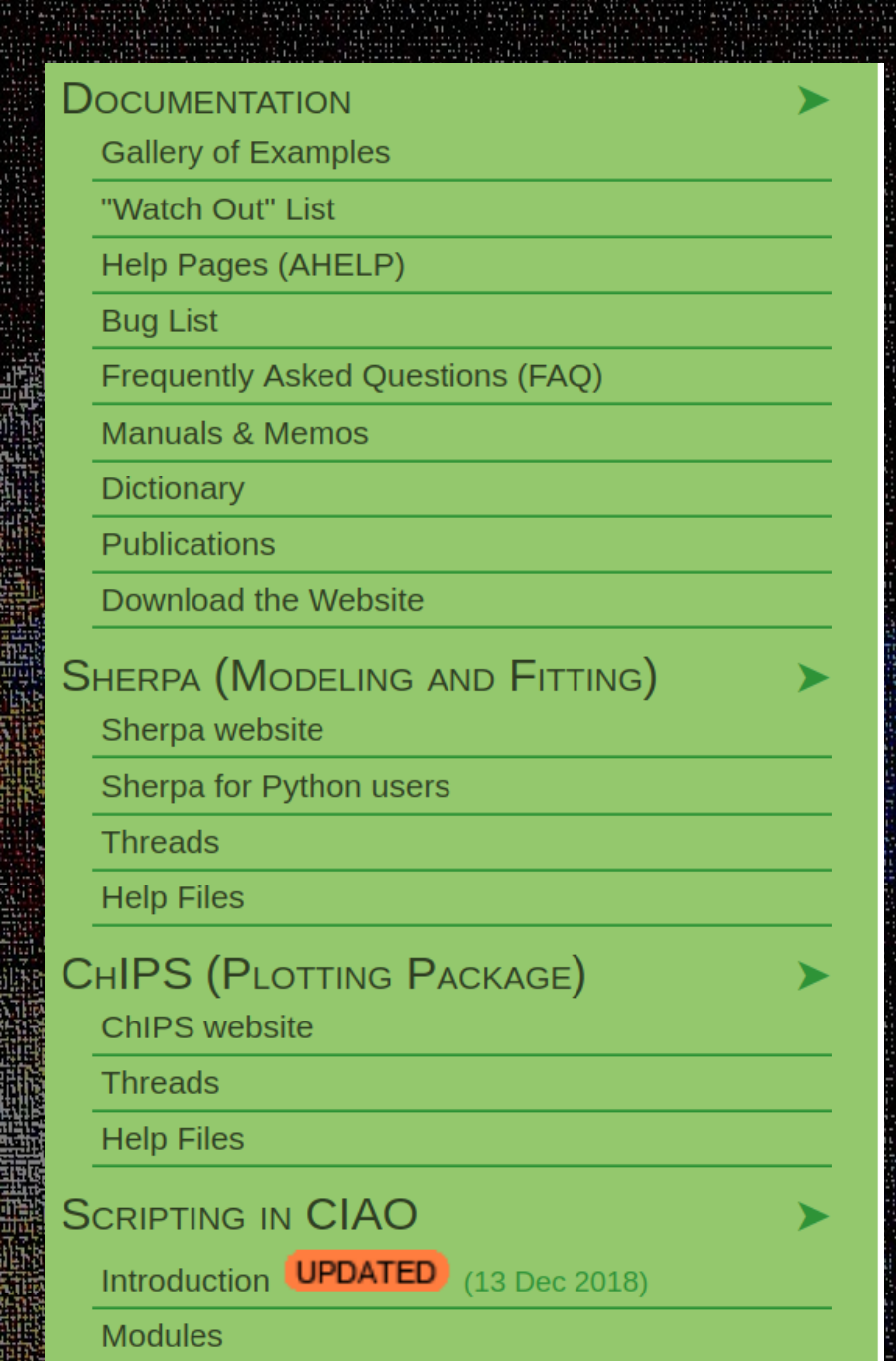

# Take advantage of our experience, **every thing e seller in the land of the seller of the contract of the contract of the contract of the contract**

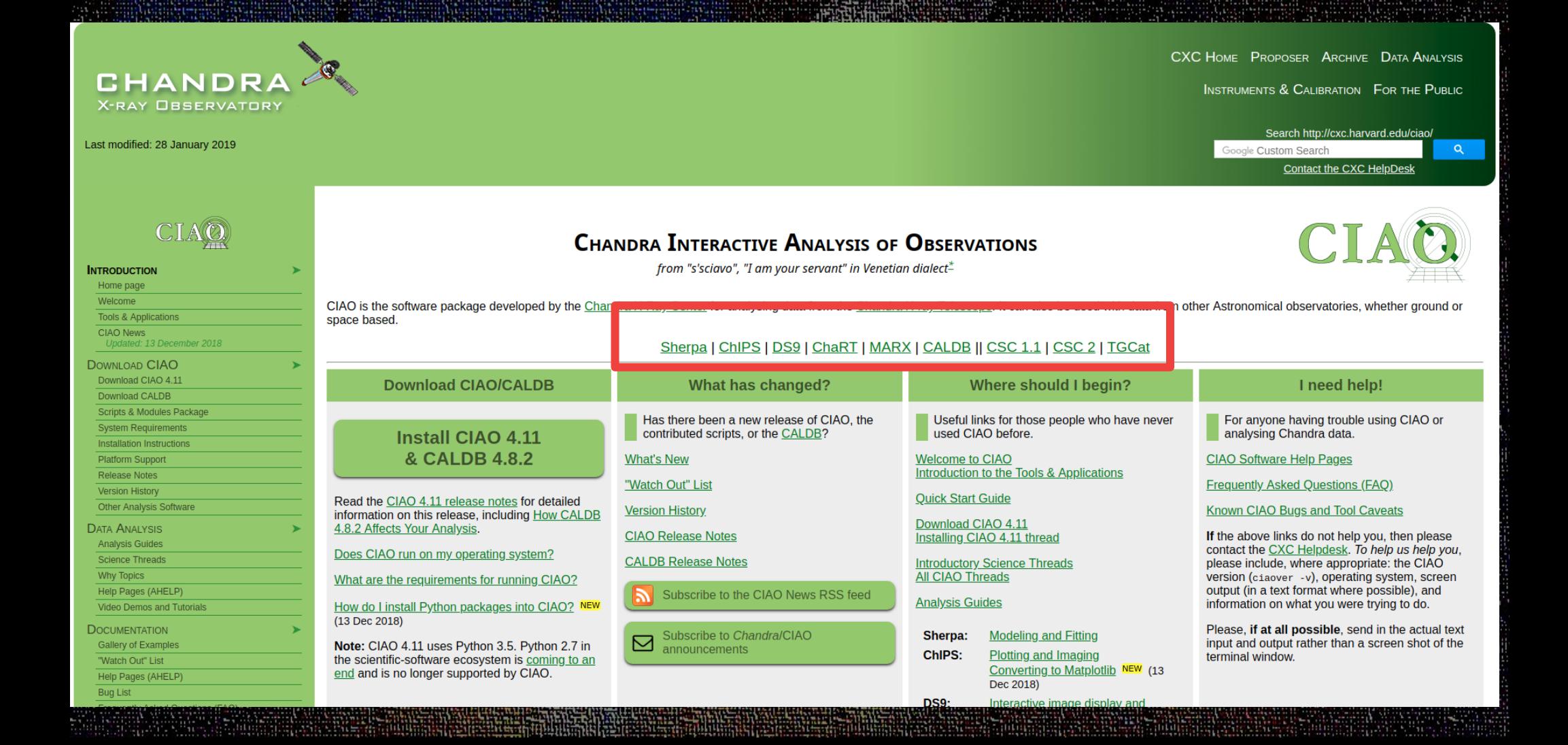

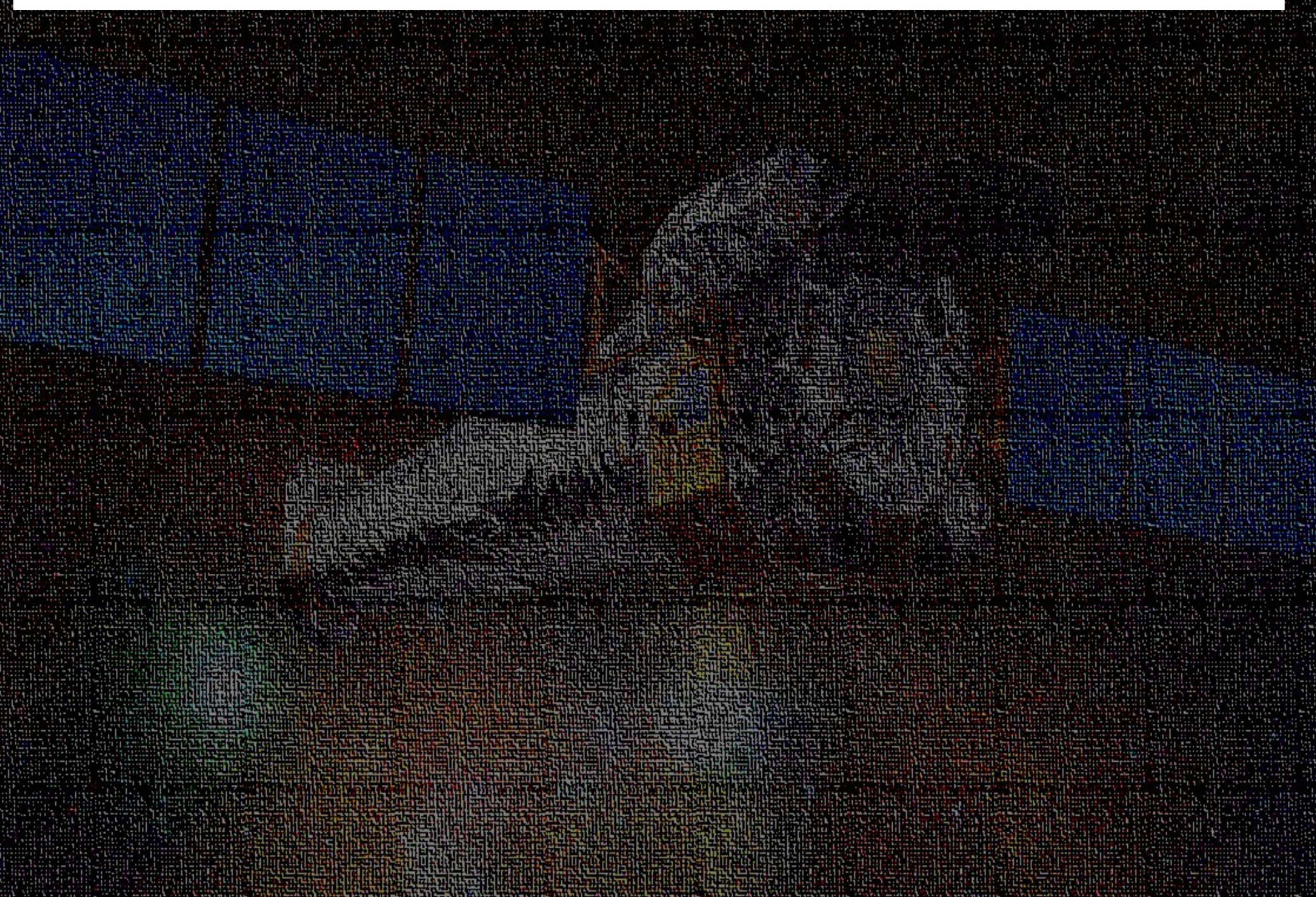

in de China Carlos de China

Sherpa is the CIAO modeling and fitting application. It enables the user to construct complex models from simple definitions and fit those models to data, using a variety of statistics and optimization methods (see the Gallery of Examples).

#### 1D PHA data: Simultaneous power-law fit to ACIS-S/HETG source grating spectra Here we display a simultaneous fit of four source-plus-background ACIS-S/HETG grating spectra, with the source modeled by an absorbed broken powerlaw, and the background modeled by an absorbed power-law. 3C 273 (ObsID 459) 3C 273 (ObsID 459) n m Counts/sec/Angst  $0.0$  $0.01$  $0<sub>n</sub>$  $0.04$  $0.0$  $0.02$ 8 12 6 8 10  $12$  $\mathcal{D}$  $\mathbf{\hat{s}}$  $10<sup>10</sup>$  $\overline{2}$  $\overline{A}$ Wavelength (Angstrom) Wavelength (Angstrom) 3C 273 (ObsID 459) 3C 273 (ObsID 459) Counts/sec/Angstrom Counts/sec/Angstrom  $0.15$  $0.15$  $0.1$  $Q<sub>1</sub>$  $0.0$  $0.05$

Wavelength (Angstrom)

Wavelength (Angstrom)

ChIPS is the imaging and plotting platform for CIAO. It can be used during data analysis - e.g. to plot a lightcurve - and to create publication-quality figures. A range of examples are included in the ChIPS Gallery and there are a number of Introductory threads to guide beginners.

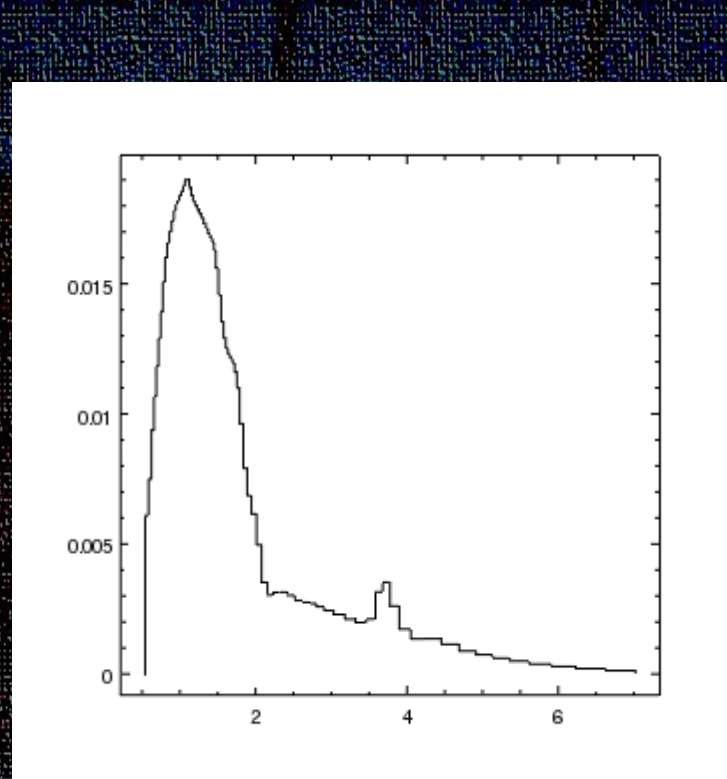

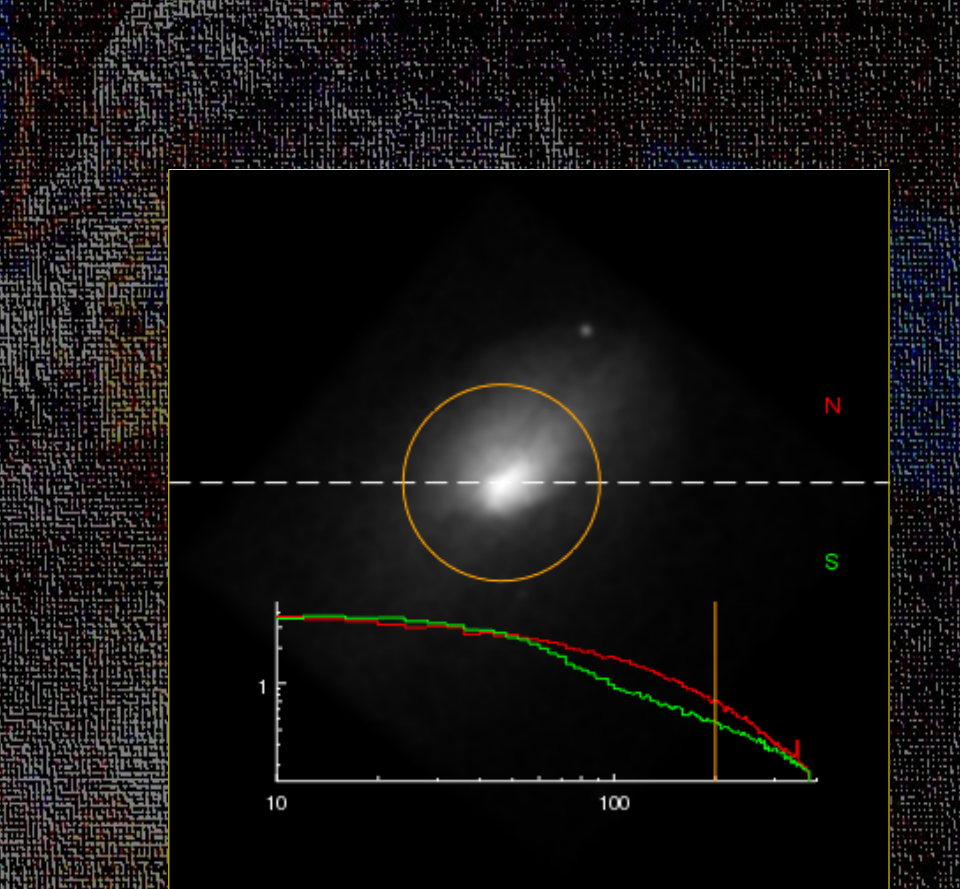

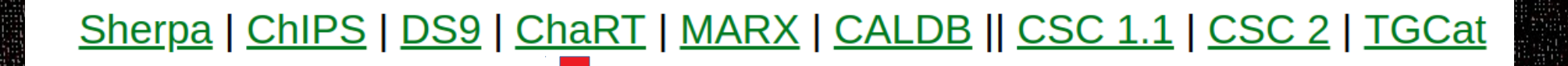

## **Chandra Ray Tracer (ChaRT)**

The Chandra Ray Tracer (ChaRT) simulates the best available point spread function (PSF) for a point source at any off-axis angle and for any energy or spectrum. Technical details are available from the About ChaRT page.

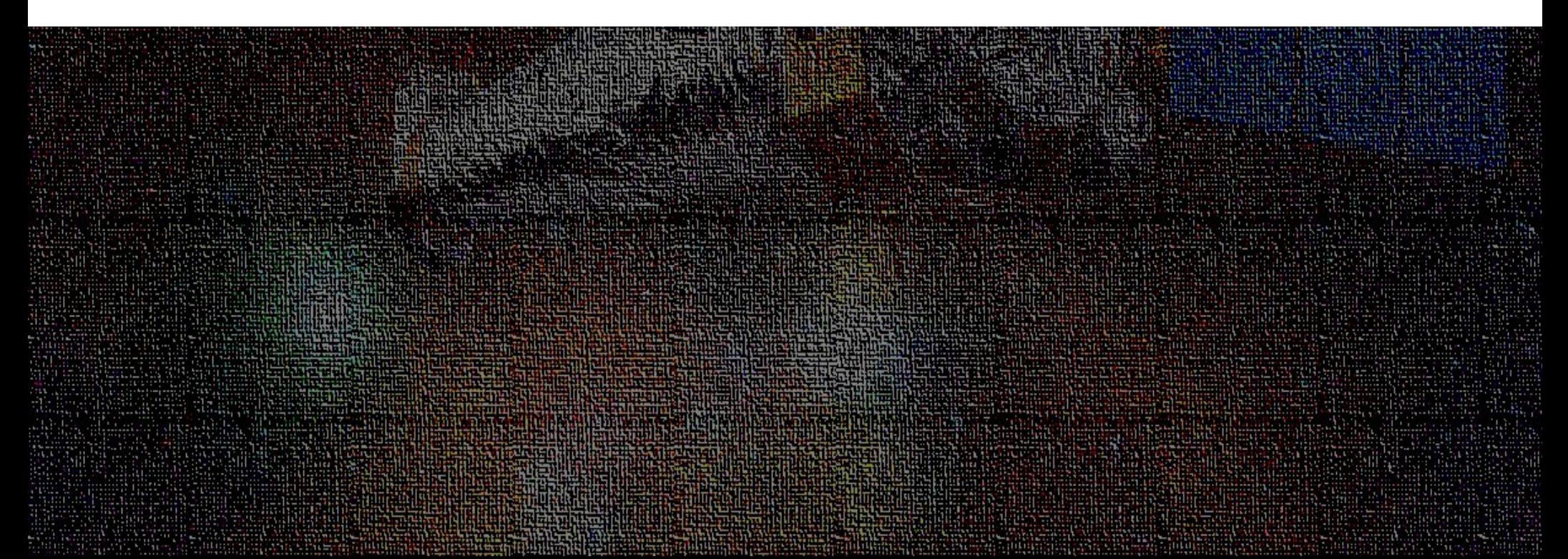

and a product of the state of the state of the 

marx is a suite of programs created and maintained by the MIT/CXC/HETG group group and is designed to enable the user to simulate the on-orbit performance of the Chandra X-ray Observatory. marx provides a detailed ray-trace simulation of how Chandra responds to a variety of astrophysical sources and can generate standard FITS event files and images as output. It contains detailed models for Chandra's High Resolution Mirror Assembly (HRMA), the HETG and LETG gratings, and all the focal plane detectors.

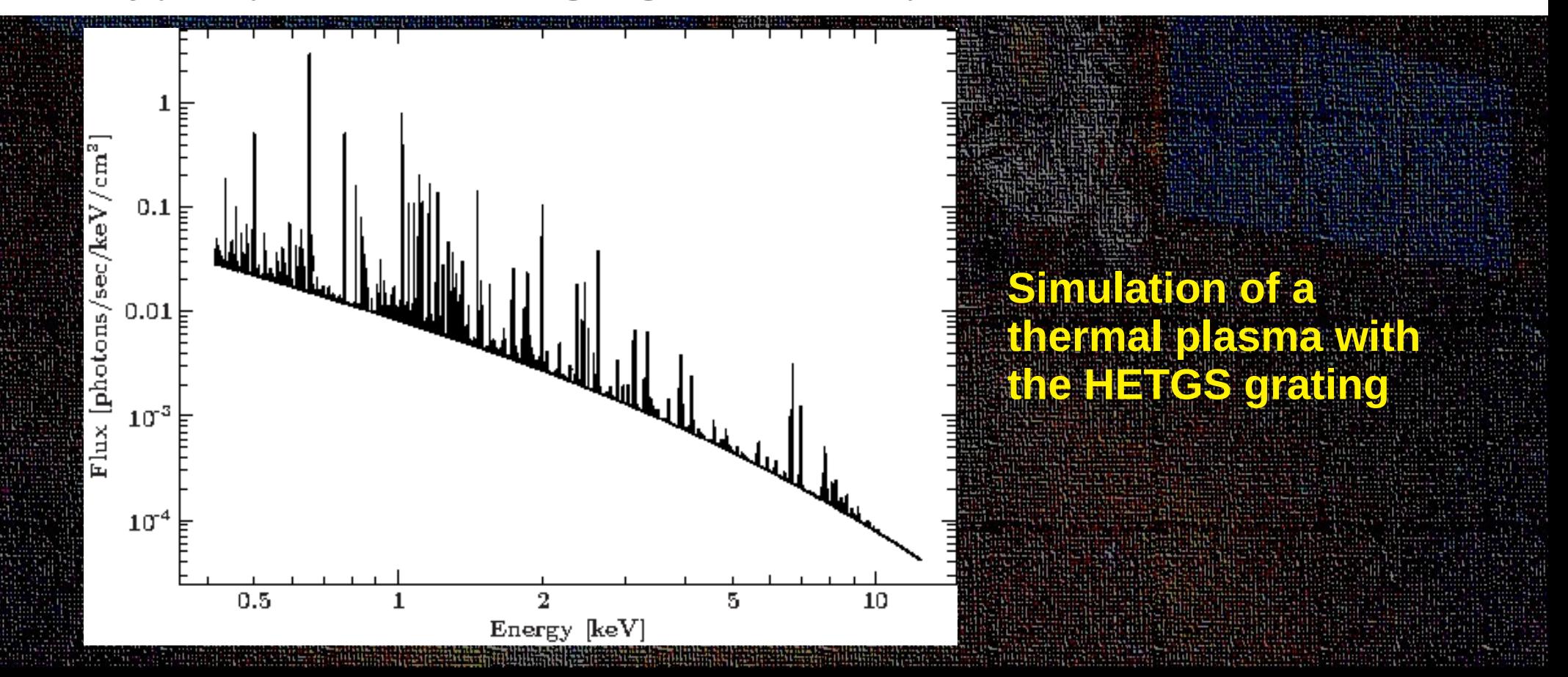

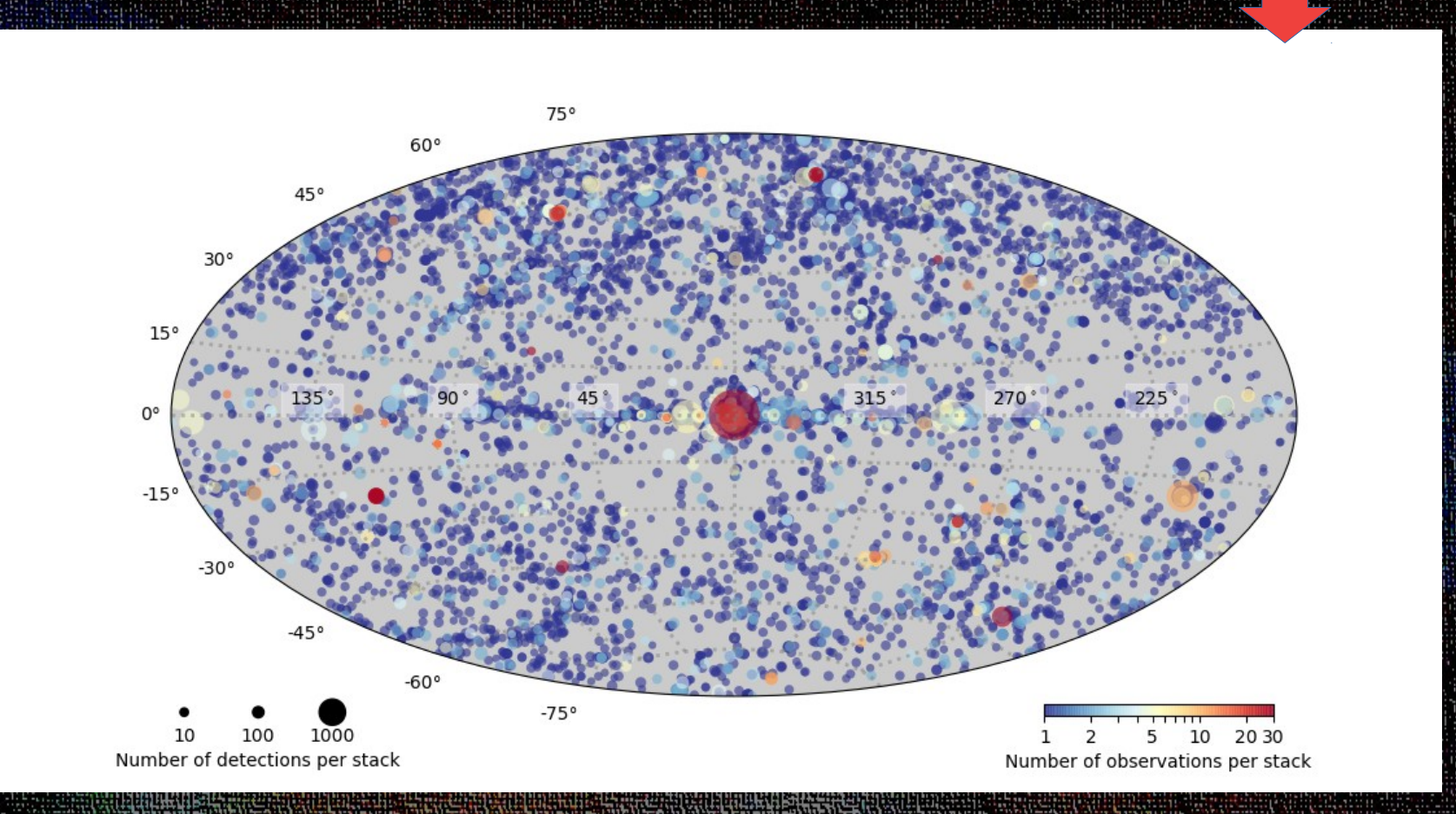

### **Chandra Source Catalog Release 2.0**

**Title:** TGCat: The Chandra Transmission Grating Data Catalog and Archive **Authors:** Huenemoerder, David P.; Mitschang, Arik; Dewey, Daniel; Nowak, Michael A.; Schulz, Norbert S.; Nichols, Joy S.; Davis, John E.; Houck, John C.; Marshall, Herman L.; Noble, Michael S.; Morgan, Doug; Canizares, Claude R.

anity of the transfer in the cold with a filler policy of the cold with a filler of the cold with a filler of<br>Presented the cold the space and such the cold the cold the cold subscribes and such a such a subscribes

and the book of the control of the control of the control of the control of the control of the control of the

**Abstract** 

The Chandra Transmission Grating Data Archive and Catalog (TGCat) provides easy access to analysis-ready products, specifically, high-resolution X-ray count spectra and their corresponding calibrations. The web interface makes it easy to find observations of a particular object, type of object, or type of observation; to quickly assess the quality and potential usefulness of the spectra from pre-computed summary plots; or to customize a view with an interactive plotter, optionally combining spectra over multiple orders or observations. Data and responses can be downloaded as a package or as individual files, and the query results themselves can be retrieved as ASCII or Virtual Observatory tables. Portable reprocessing scripts used to create the archive and which use the Chandra X-ray Center's (CXC's) software and other publicly available software are also available, facilitating standard or customized reprocessing from Level 1 CXC archival data to spectra and responses with minimal user interaction.

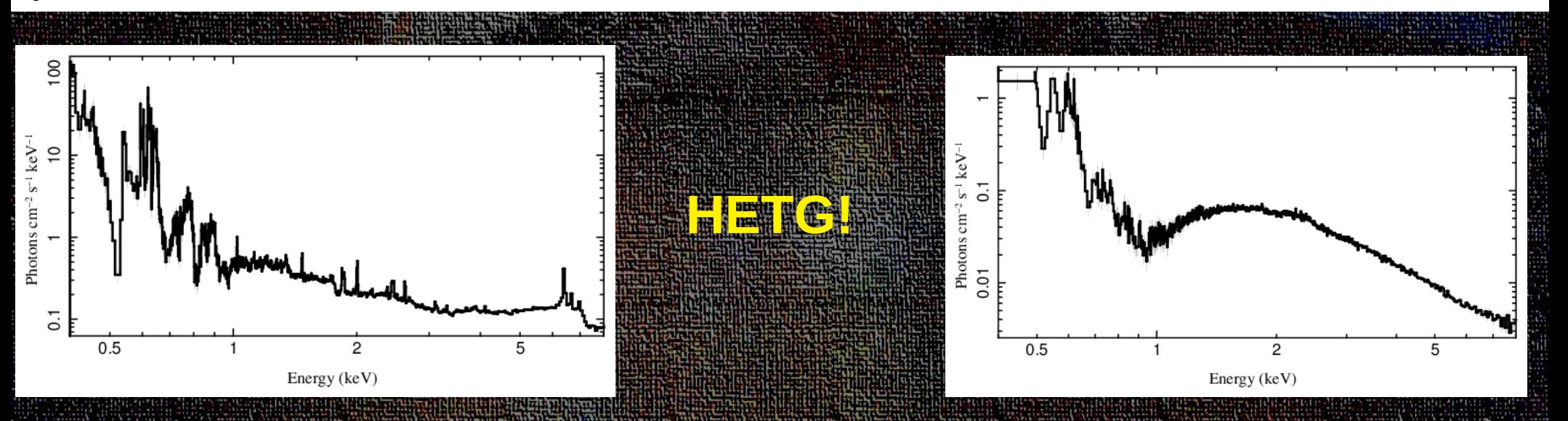

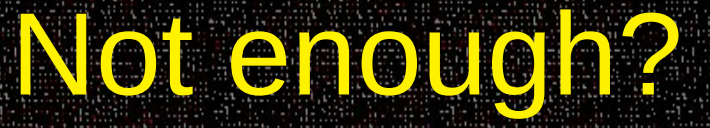

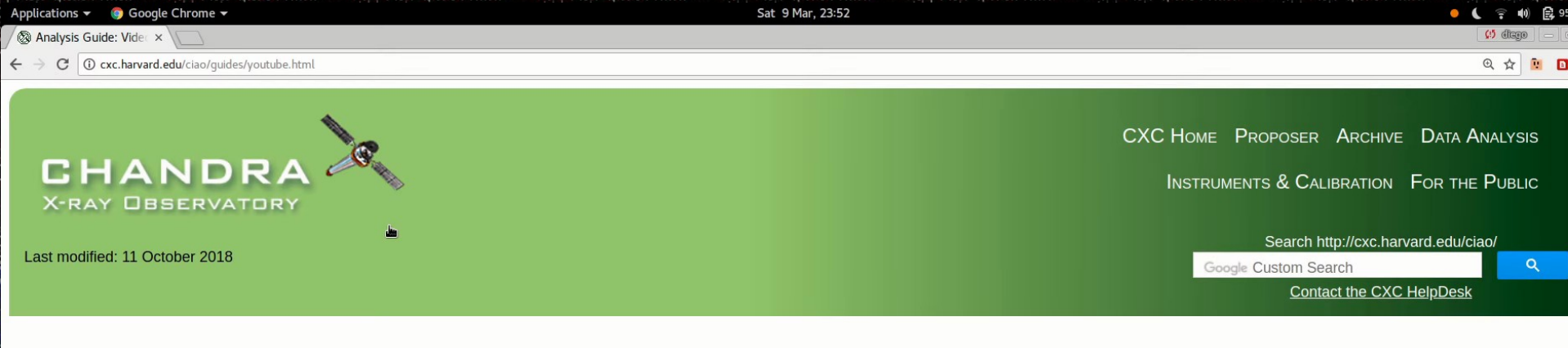

#### **Video Demos and Tutorials**

#### **Analysis Guide Index**

It can be difficult to write documentation for graphical programs. There are many subtle details that can get lost or overlooked. The CXC has therefore started to prepare a series of video screencasts providing demos and tutorials of various components of CIAO.

The following videos are linked from here.

- How to load images and event files into ds9
- Customizing the ds9 user interface
- Using multiple frames with ds9
- Setting region properties in ds9  $\bullet$
- Tri color images in ds9  $\bullet$
- 3D binning of event files  $\bullet$
- Using masks with ds9
- An introduction to the ds9 catalog tool
- **Basic statistics**  $\bullet$
- Getting Chandra coordinates within ds9
- Extracting Spectra, Light Curves, and Radial Profiles
- CIAO source detect tools
- Image Processing
- First Light Animation

#### How to load images and event files into ds9

xc.harvard.edu/index.html

i's primary science data product is the event file, which may be unfamiliar to users coming to X-ray astronomy from most other wavelengths